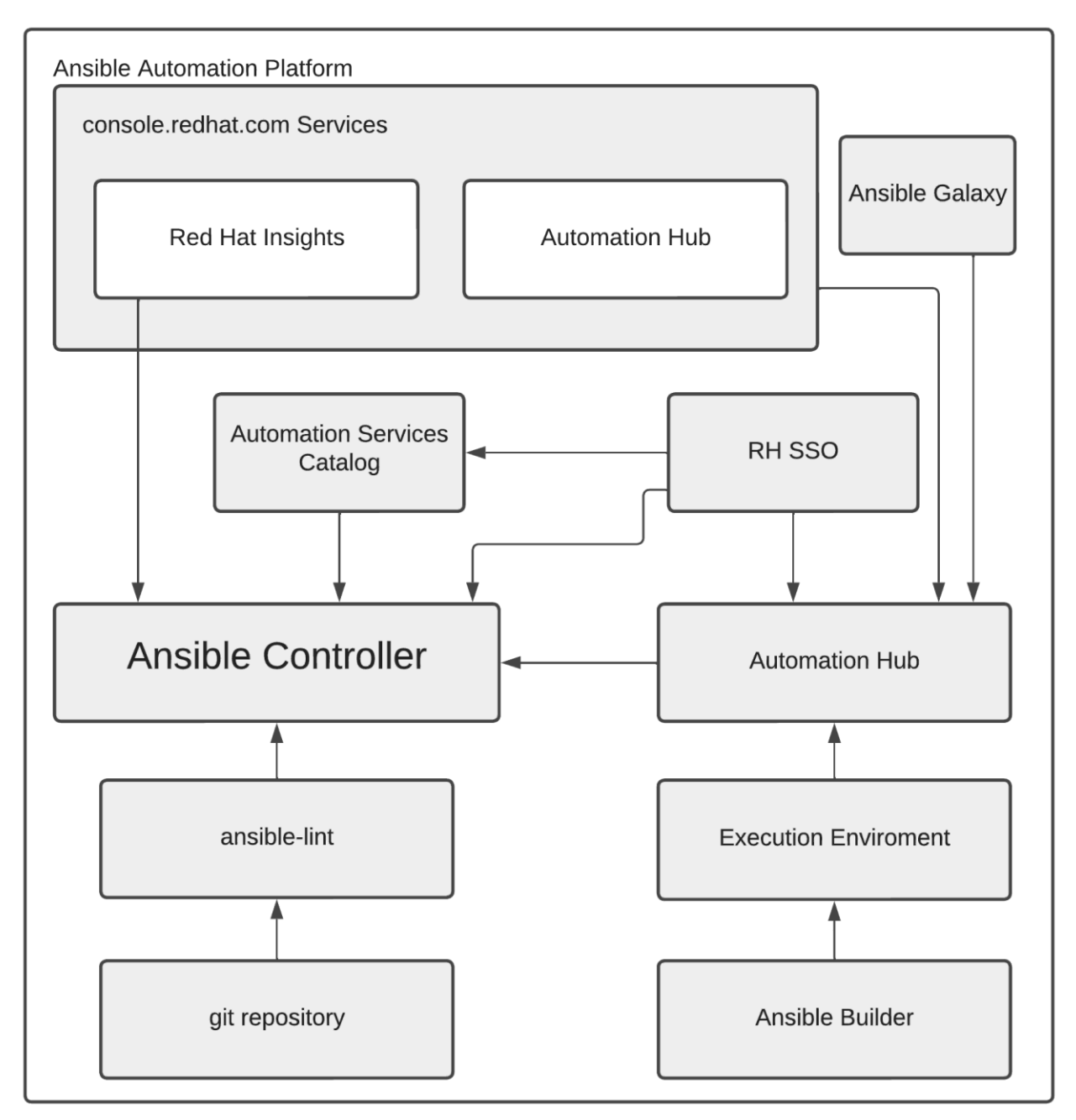

### **Chapter 1: Introduction to Ansible Automation Platform**

#### Organizations

# Create New Organization

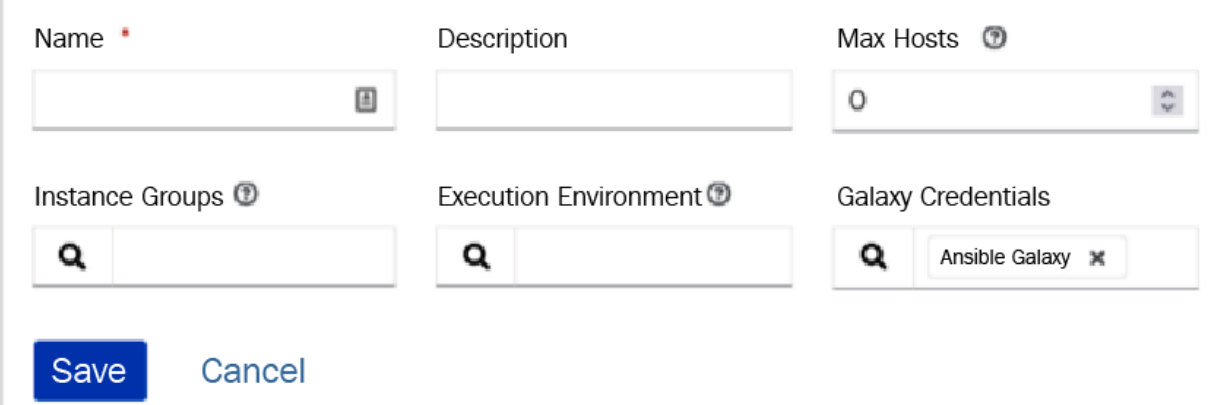

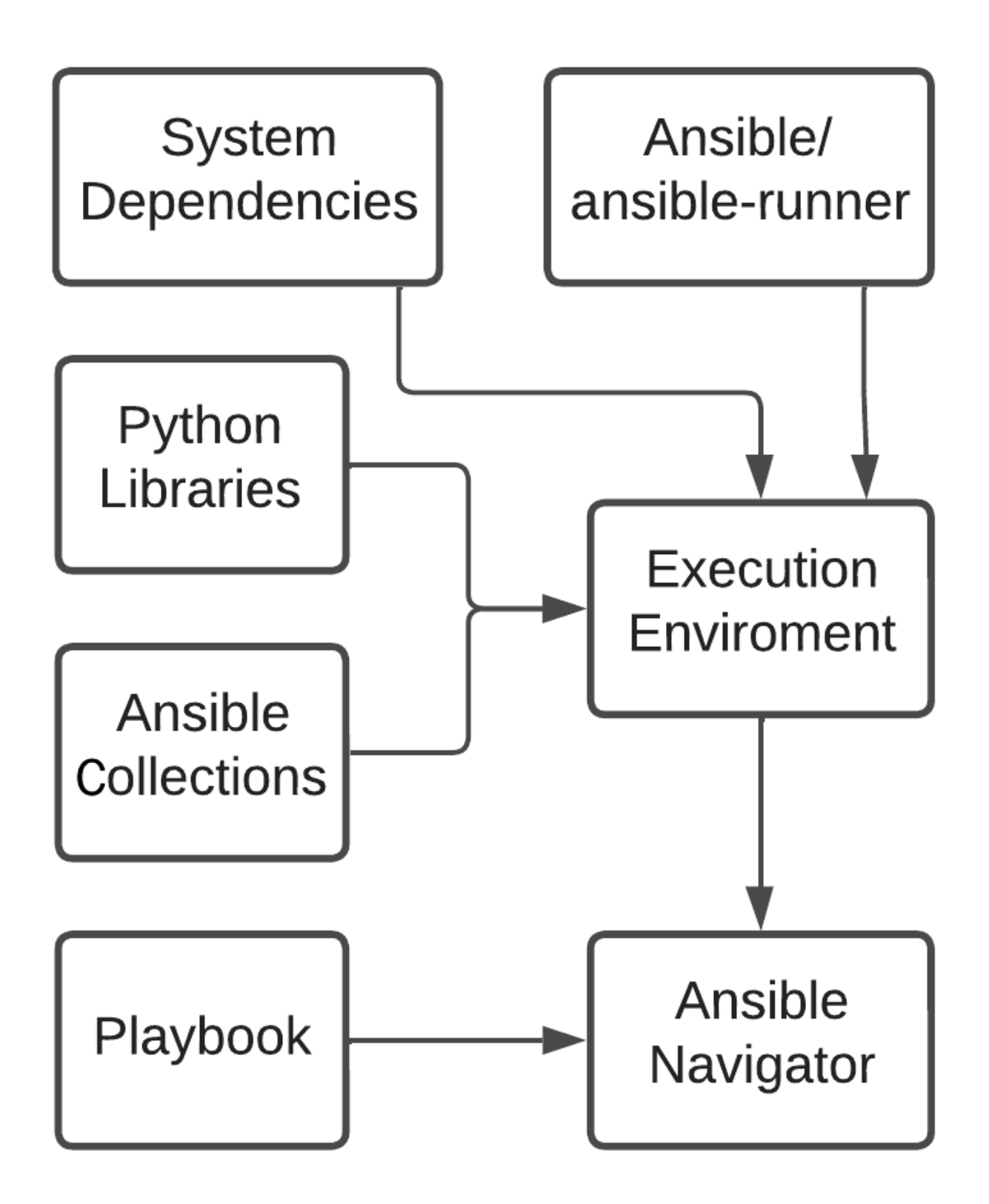

### **Chapter 2: Installing Ansible Automation Platform**

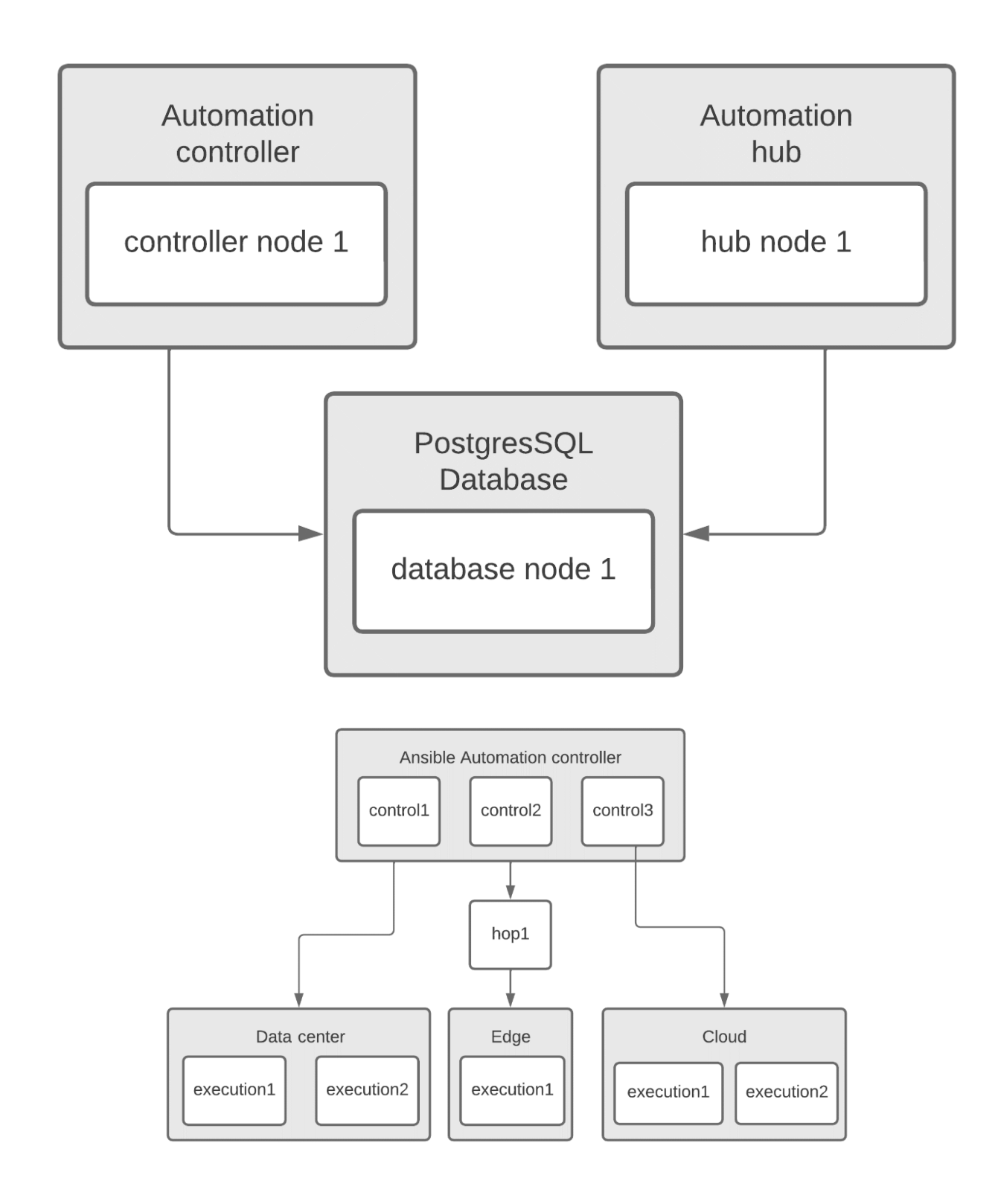

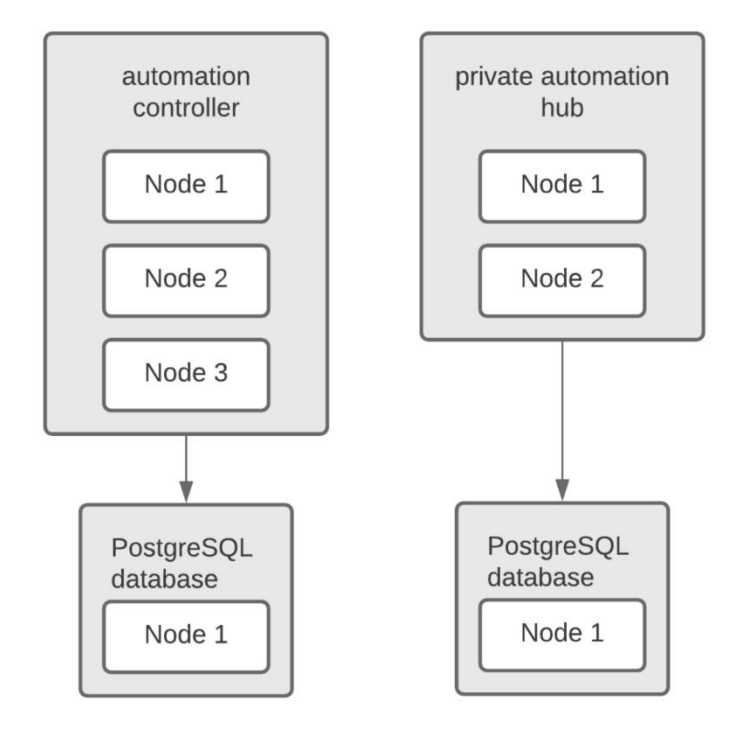

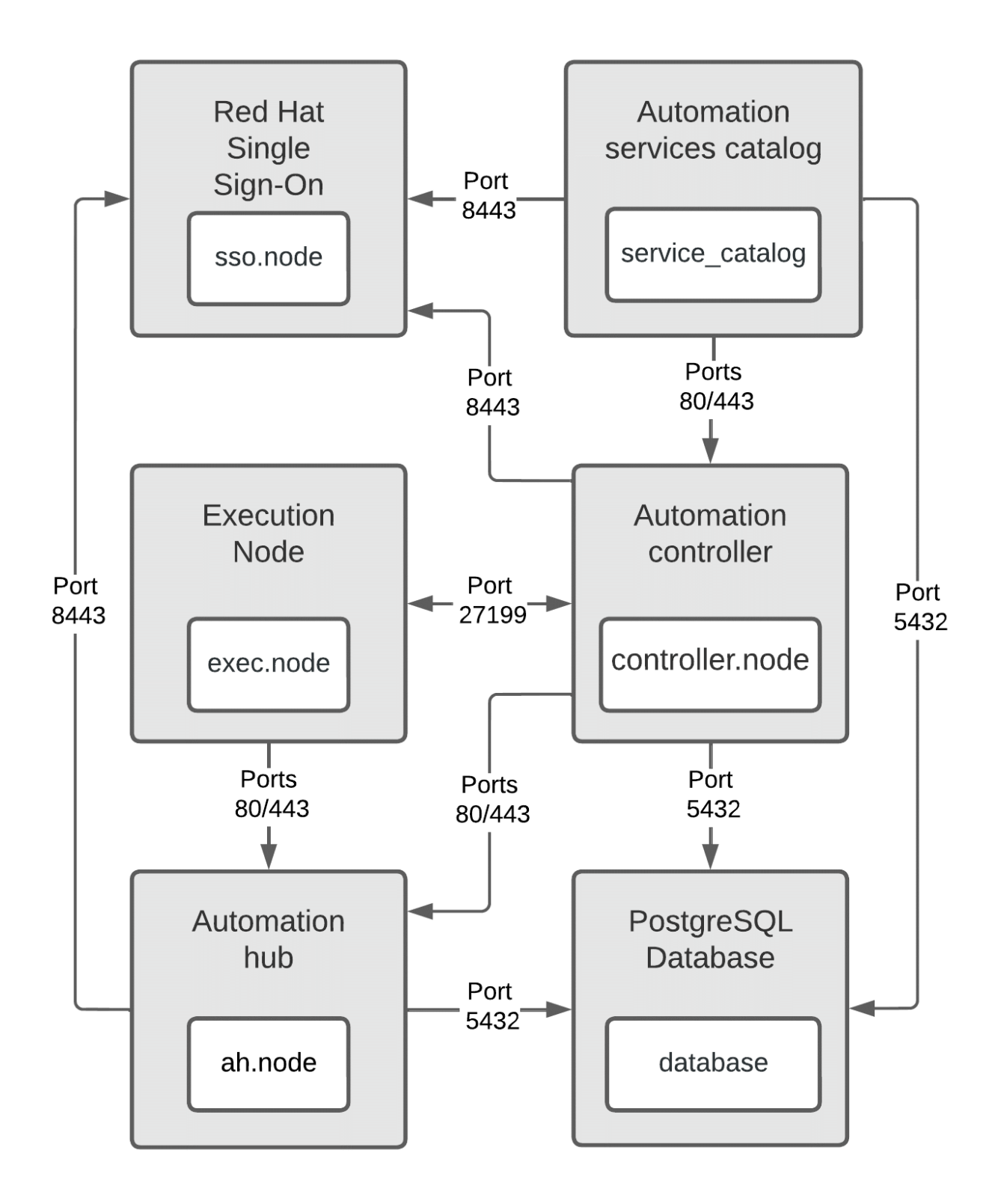

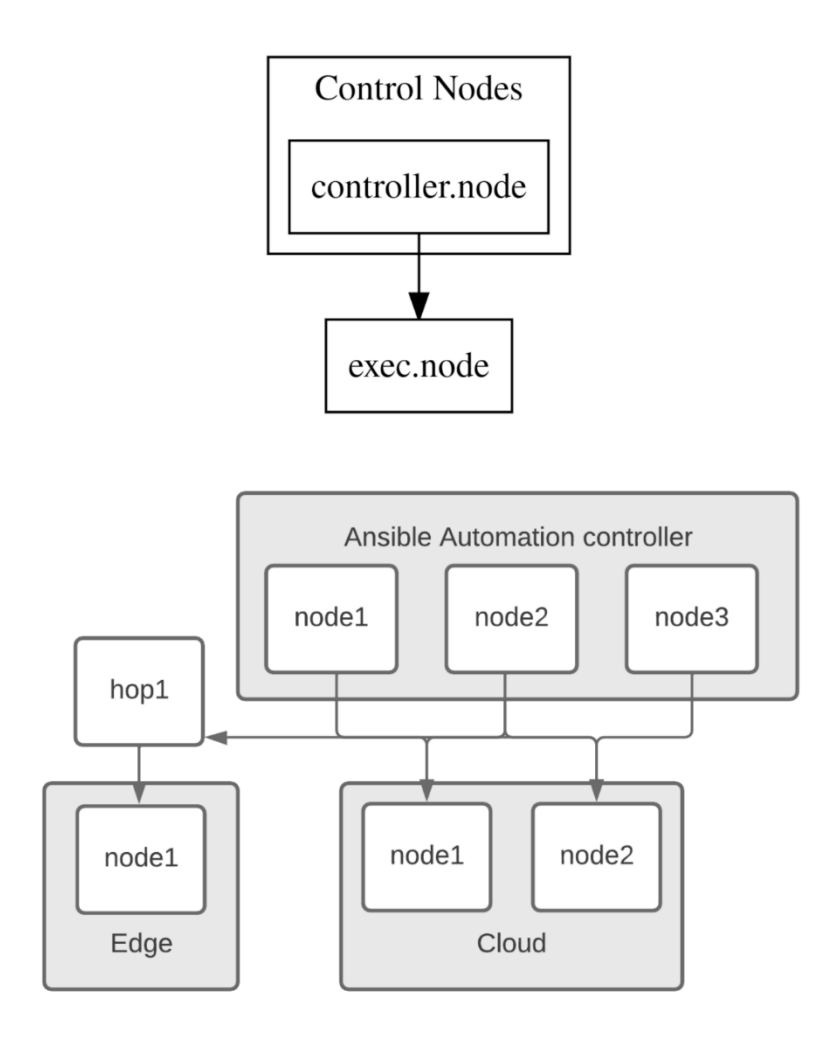

## **Chapter 3: Installing Ansible Automation Platform on OpenShift**

*No Images…*

### **Chapter 4: Configuring Settings and Authentication**

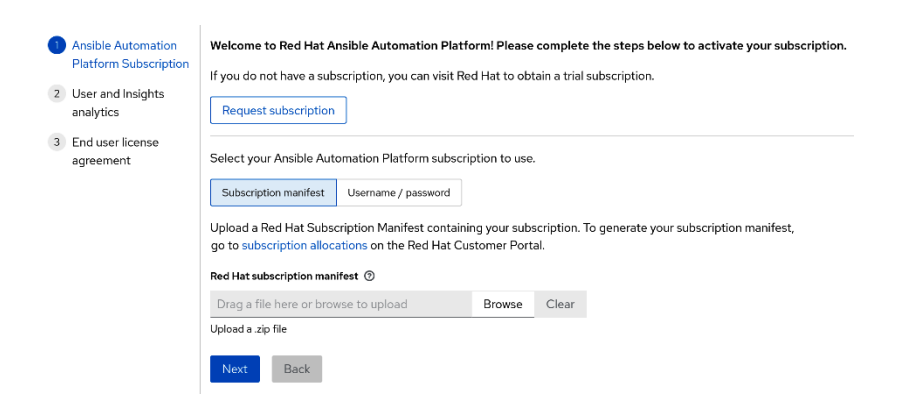

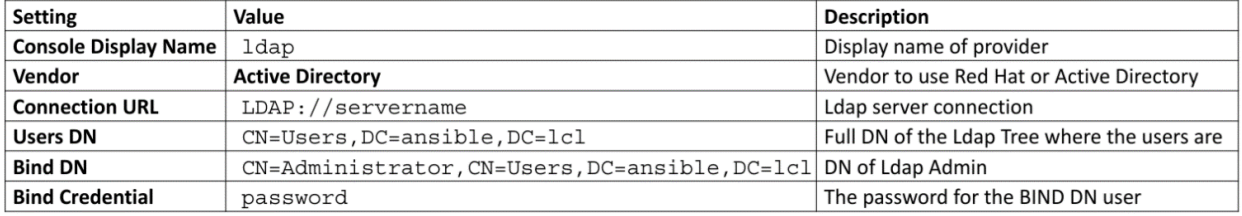

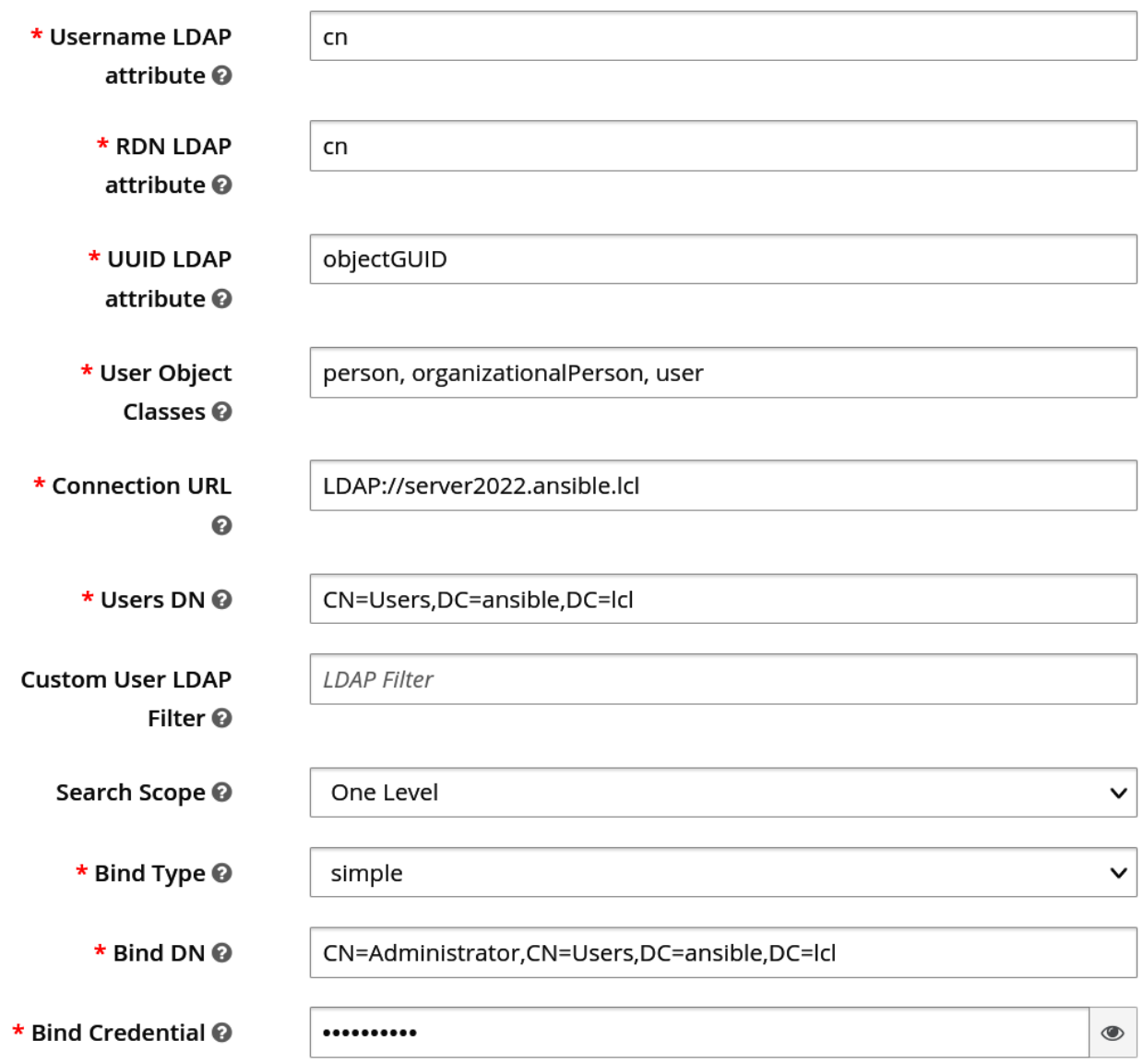

User Federation > Ldap > LDAP Mappers > Create LDAP mapper

#### Add user federation mapper

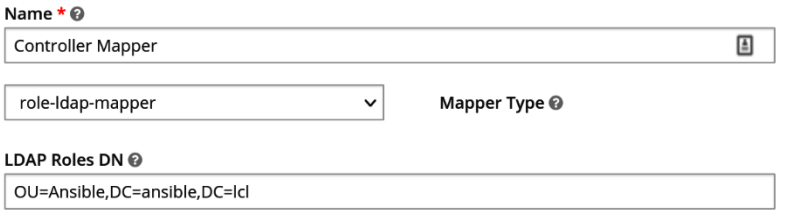

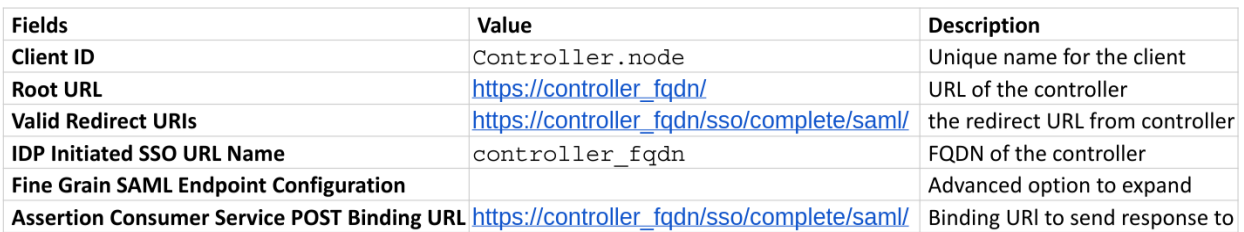

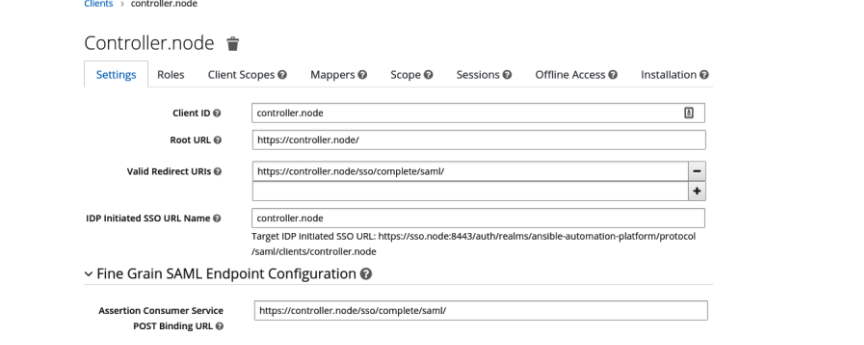

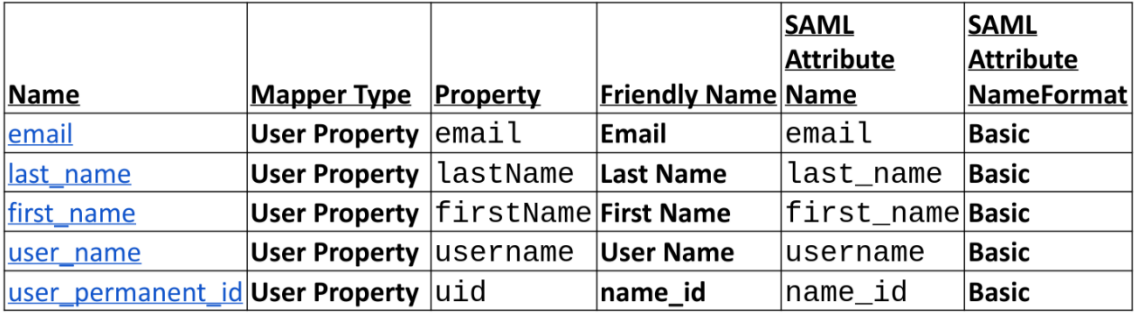

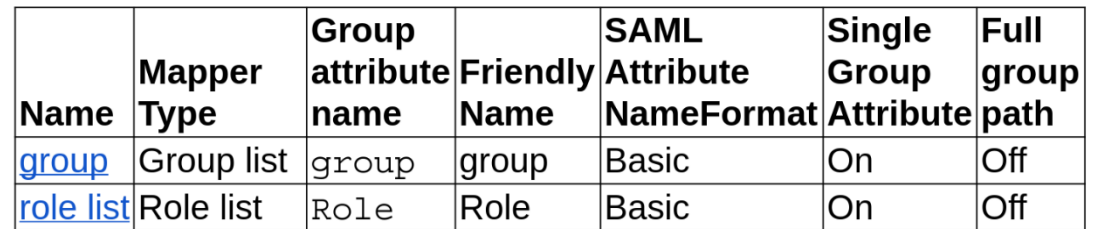

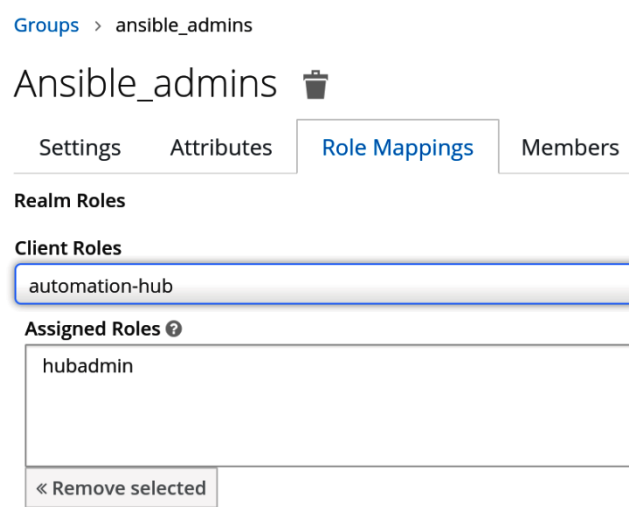

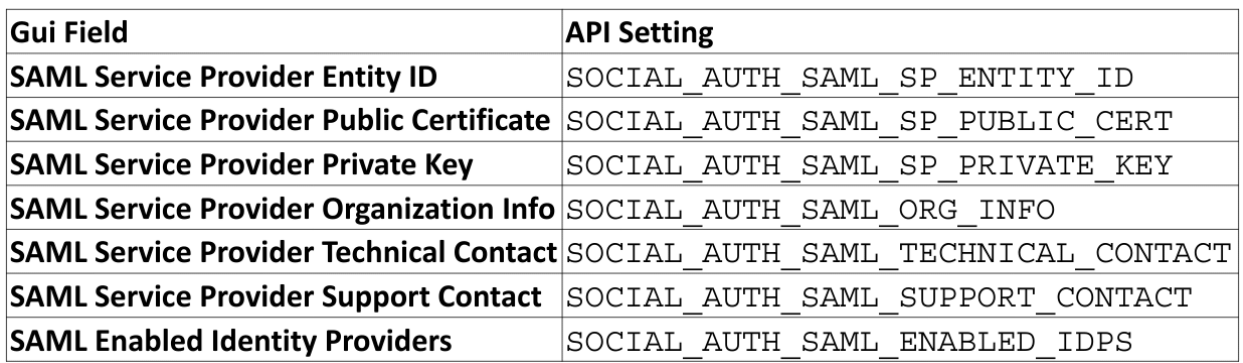

#### Welcome to Ansible Automation Platform!

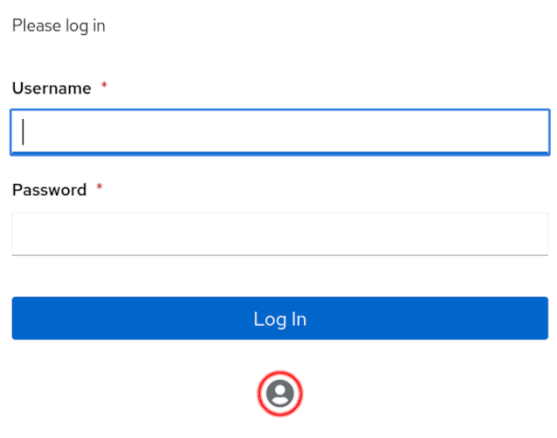

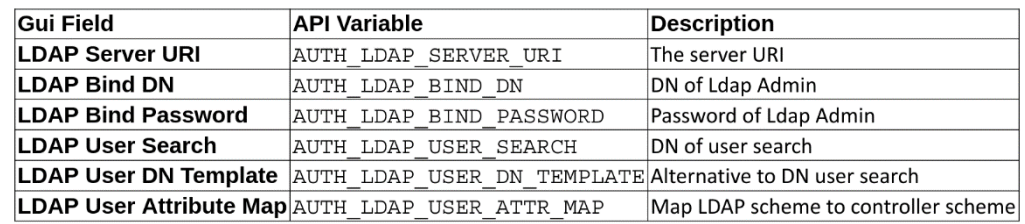

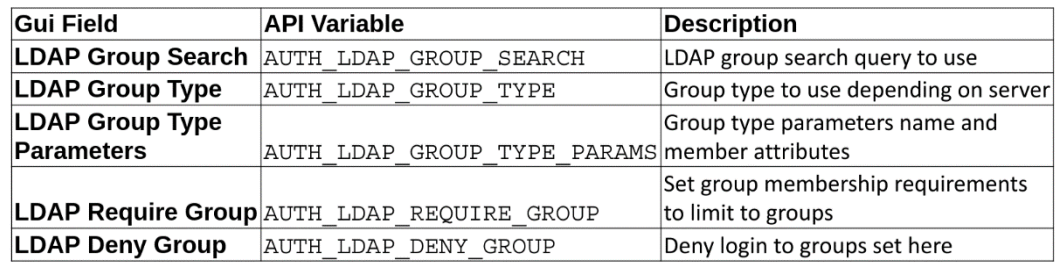

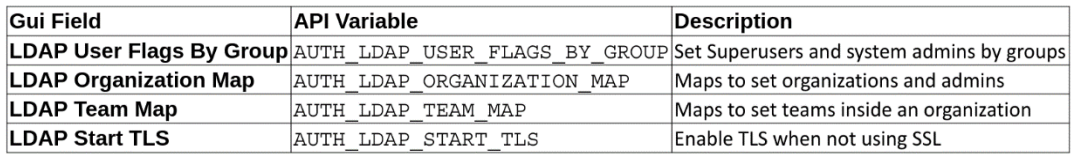

### **Chapter 5: Configuring the Basics after Installation**

![](_page_13_Figure_1.jpeg)

![](_page_14_Picture_1.jpeg)

![](_page_15_Figure_0.jpeg)

# **Chapter 6: Configuring Role-Based Access Control**

![](_page_16_Picture_5.jpeg)

![](_page_16_Picture_6.jpeg)

# Organizations > Default

# **Access**

![](_page_17_Picture_9.jpeg)

![](_page_17_Picture_10.jpeg)

![](_page_17_Picture_11.jpeg)

![](_page_18_Picture_5.jpeg)

![](_page_18_Picture_6.jpeg)

![](_page_18_Picture_7.jpeg)

![](_page_18_Picture_8.jpeg)

![](_page_19_Picture_12.jpeg)

#### Groups > Joes

#### Edit group permissions

Permissions Users

![](_page_19_Picture_13.jpeg)

# **Chapter 7: Creating Inventory, and Other Inventory Pieces**

![](_page_20_Picture_4.jpeg)

![](_page_21_Picture_12.jpeg)

#### Inventories > Basic Inventory > Sources > New **Edit details**

![](_page_21_Picture_13.jpeg)

 $\mathbb{C}^{\prime}$ 

#### **Chapter 8: Creating Execution Environments**

![](_page_22_Figure_1.jpeg)

![](_page_23_Picture_28.jpeg)

![](_page_23_Picture_1.jpeg)

![](_page_23_Picture_29.jpeg)

#### **Chapter 9: Automation Hub Management**

![](_page_24_Figure_1.jpeg)

#### Repo Management

![](_page_24_Picture_25.jpeg)

![](_page_25_Picture_9.jpeg)

 $Close$ 

#### **Chapter 10: Creating Job Templates and Workflows**

![](_page_26_Figure_1.jpeg)

![](_page_26_Picture_13.jpeg)

![](_page_27_Picture_1.jpeg)

![](_page_28_Picture_9.jpeg)

#### Options

□ Enable Webhook ② □ Enable Concurrent Jobs ③

![](_page_29_Figure_0.jpeg)

![](_page_30_Figure_0.jpeg)

#### **Chapter 11: Creating Advanced Workflows and Jobs**

![](_page_31_Picture_1.jpeg)

### **Chapter 12: Using CI/CD to Interact with Automation Controller**

*No Images..*

### **Chapter 13: Integration with Other Services**

# **Review**

![](_page_33_Picture_15.jpeg)

Default index ............................ ansible Source Type ............................ Automatic App Context .............................. search

![](_page_33_Picture_16.jpeg)

![](_page_34_Figure_0.jpeg)

**Automation savings** 

**Total savings** 

![](_page_35_Figure_2.jpeg)

Enter the time it takes to run the following templates manually.

![](_page_35_Picture_73.jpeg)

![](_page_35_Figure_5.jpeg)

awx\_status\_total{instance="controller.node:443", job="controller.node", status="failed"}

awx\_status\_total{instance="controller.node:443", job="controller.node", status="successful"}

![](_page_36_Picture_45.jpeg)

#### **Chapter 14: Automating at Scale with Automation Mesh**

![](_page_36_Figure_2.jpeg)

![](_page_37_Figure_0.jpeg)

Instance Groups > Edge

## Instances

![](_page_37_Picture_22.jpeg)

![](_page_38_Figure_0.jpeg)

![](_page_39_Figure_0.jpeg)

# **Chapter 15: Using Automation Services Catalog**

![](_page_40_Picture_4.jpeg)

![](_page_41_Figure_0.jpeg)

Add products: Execution jobs

![](_page_41_Picture_2.jpeg)

![](_page_41_Picture_51.jpeg)

![](_page_42_Picture_6.jpeg)

![](_page_43_Picture_34.jpeg)

# longimagenamethatexceedslength

![](_page_43_Picture_2.jpeg)

## Exceeded max length

#### All requests > Request 24 Request 24 Summary Request transcript Product Portfolio\_group  $\rightarrow$ Pending Comment Demo Job Template Portfolio

![](_page_43_Picture_35.jpeg)